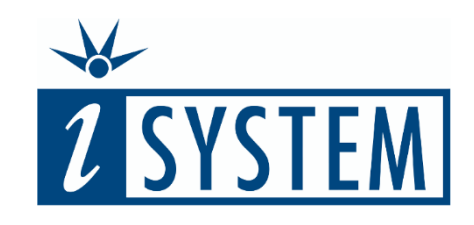

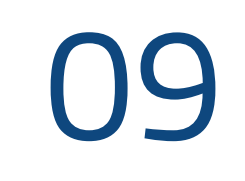

# During testing STUBBING HARDWARE

### **Objectives**

- At the end of this section, you will be able to
- Explain the use cases for stubbing during unit tests
- List two alternative ways to stub hardware functionality using testIDEA
- Create a stub within testIDEA

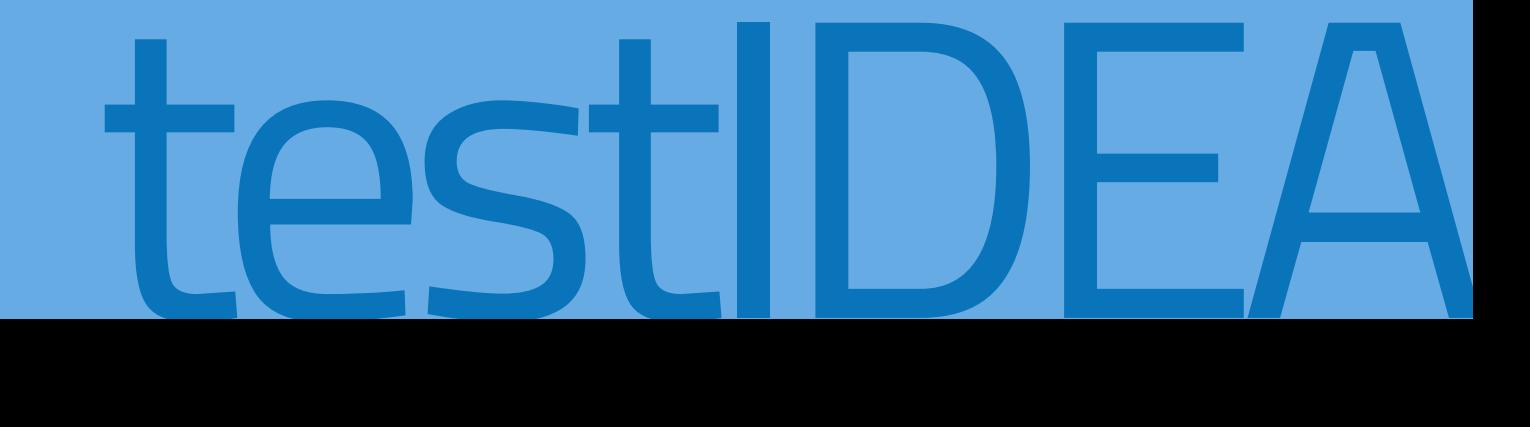

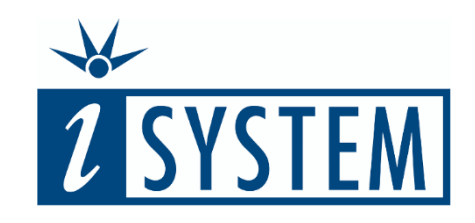

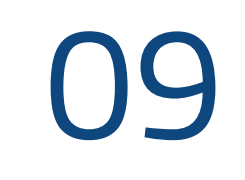

# **Contents** STUBBING HARDWARE

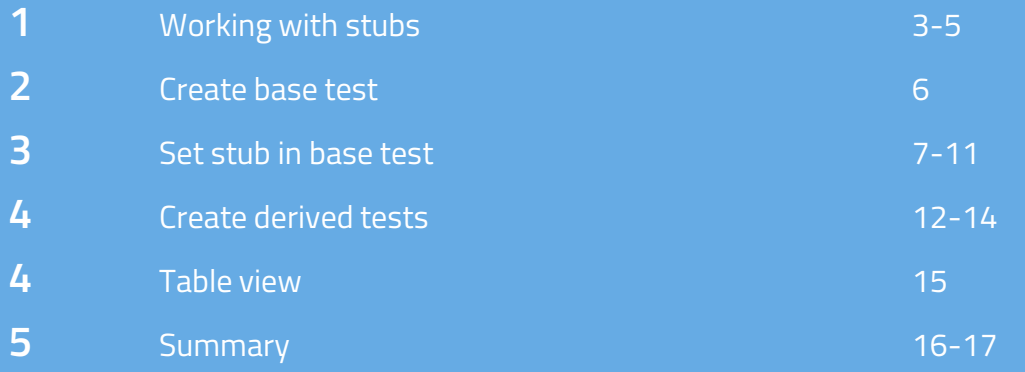

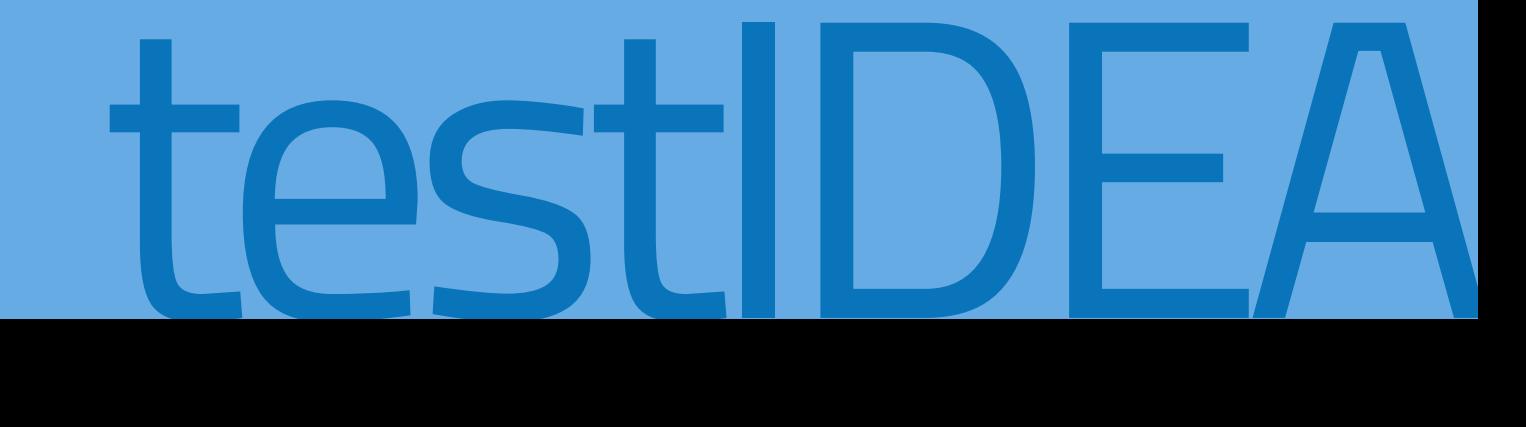

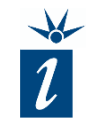

When developing unit tests, it may be the case that a function being tested is dependent upon:

- Hardware that is not yet available.
- Software that has not yet been written.
- An element that provides nondeterministic data (e.g. a sensor).

In such cases, it is possible to 'stub' the section of affected code for the purposes of testing.

This essentially means:

- Replacing the function call with the injection of the data the caller would have returned.
- Linking the function call to a function especially written for testing purposes.

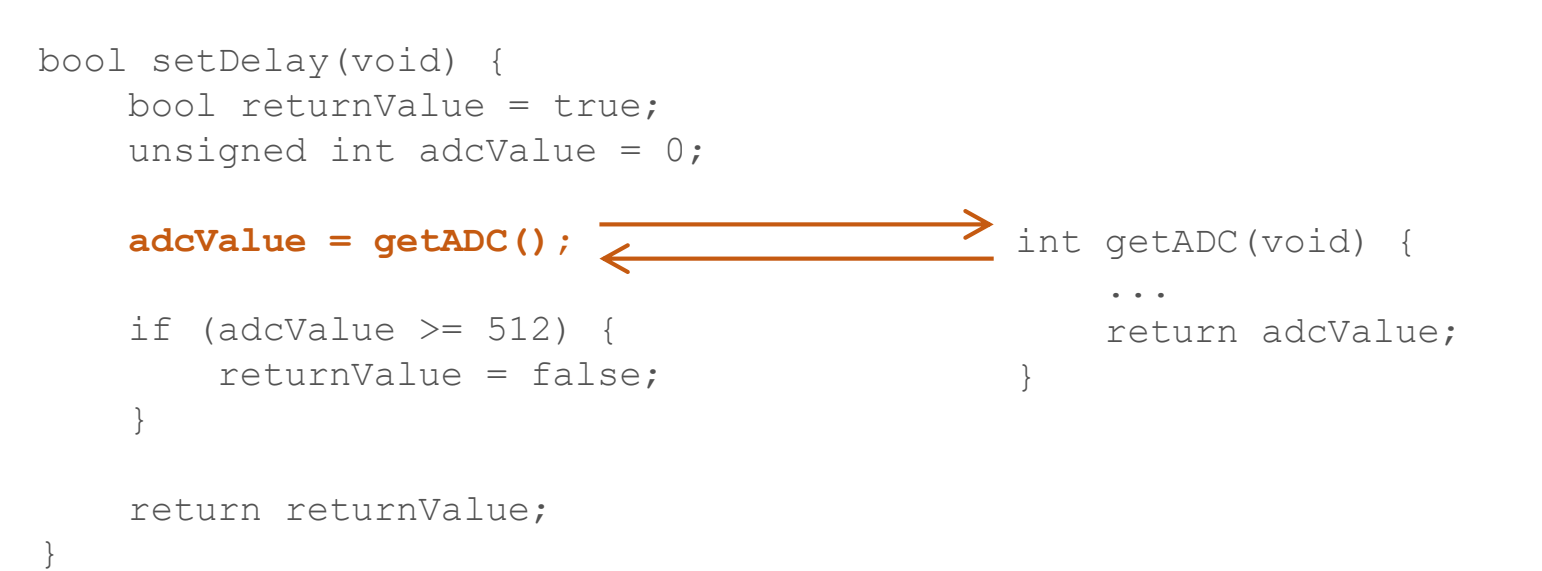

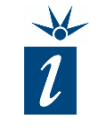

testIDEA can, solely for the purposes of testing, be configured to artificially call a C/C++ function that has been written especially for testing.

The function to be used will need to be available in the list of symbols of the ELF-format file being testing. This function will typically be written to return deterministic values for a sensor, but could be programmed to perform any suitable task.

```
boolean setDelay(void) {
    boolean returnValue = true;
    unsigned int adcValue = 0;
    adcValue = getADC();
    if (adcValue >= 512) {
        returnValue = false;
    }
    return returnValue;
}
                                             int getADC(void) {
                                                  ...
                                                  return adcValue;
                                              }
                                             int myGetADC(void) {
                                                  ...
                                                  return myAdcValue;
                                              }
```
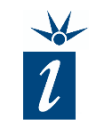

Alternatively, testIDEA can be configured to insert values from a table into the caller's variable.

In the example shown here, rather than calling the function *getADC()*, testIDEA simply inserts values in a predetermined order into the caller's storage variable *adcValue* at each execution of the call.

In this Unit we will be focusing on the stubbing method shown here on this slide.

}

*It is important to remember that using stubs will change the execution time of the code. This should not be an issue in the context of unit testing.*

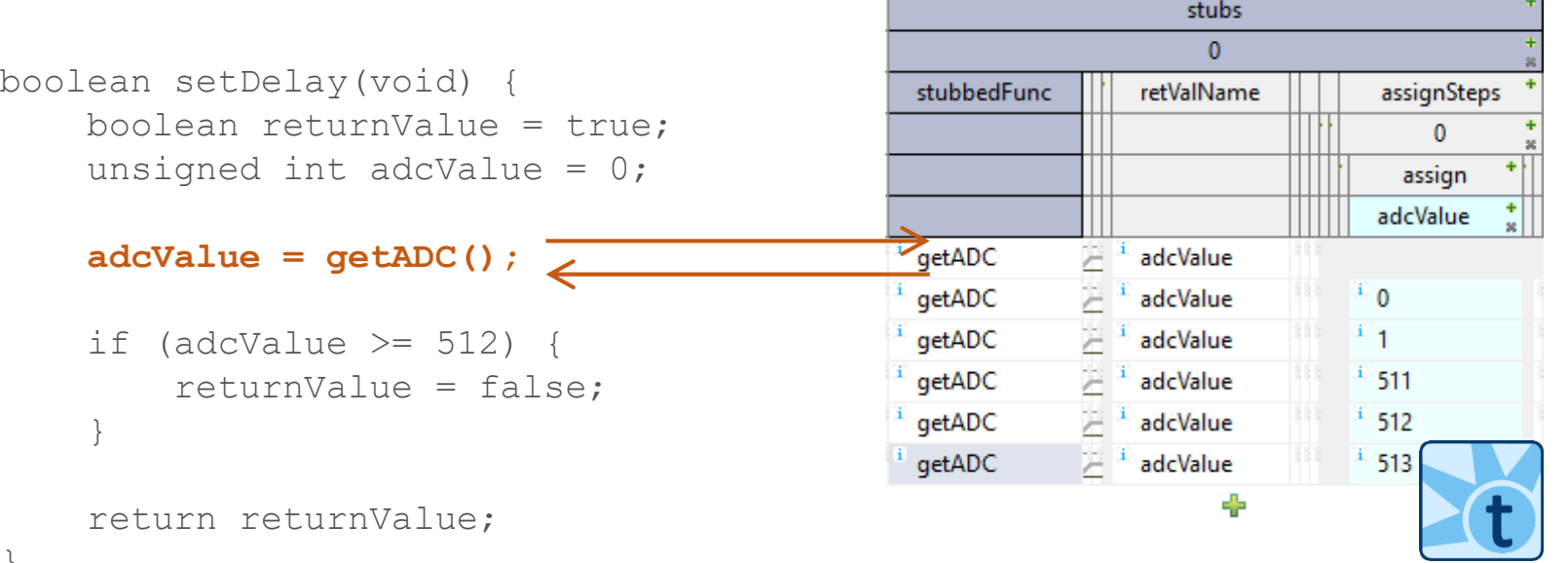

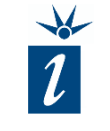

In the example shown here the function *setDelay()* is directly dependent on the result from a call to the hardware dependent function *getADC()*.

Good abstraction of code would normally see the result from the ADC measurement being passed into the *setDelay()* function, rather than acquiring the value through a function call in the function itself. However, for the purposes of demonstration, this example code is easy to follow.

```
unsigned int getADC(void) {
    unsigned int returnValue = 0;
    returnValue = analogRead(3);
    return returnValue;
}
bool setDelay(void) {
    bool returnValue = true;
    unsigned int adcValue = 0;
```

```
adcValue = getADC();
```

```
if (adcValue \ge= 512) {
    returnValue = false;
}
```

```
return returnValue;
```

```
}
```
The *setDelay()* function returns false when the ADC returns a value of 512 or greater. In order to test this functionality we will need to force the tests to insert suitable, deterministic values into the variable *adcValue* instead of calling the hardware-dependent function *getADC()*.

Using the boundary method seen before, it would be recommended to test values of 0, 1, 511, 512 and 513, with expected responses being as shown in the table opposite.

```
unsigned int attribute ((noinline)) getADC(void) {
    unsigned int returnValue = 0;
    returnValue = analogRead(3);
    return returnValue;
}
boolean attribute ((noinline)) setDelay(void) {
```

```
boolean returnValue = true;
unsigned int adcValue = 0;
```
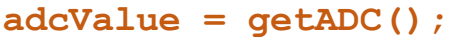

```
if (adcValue >= 512) {
    returnValue = false;
}
```
return returnValue;

}

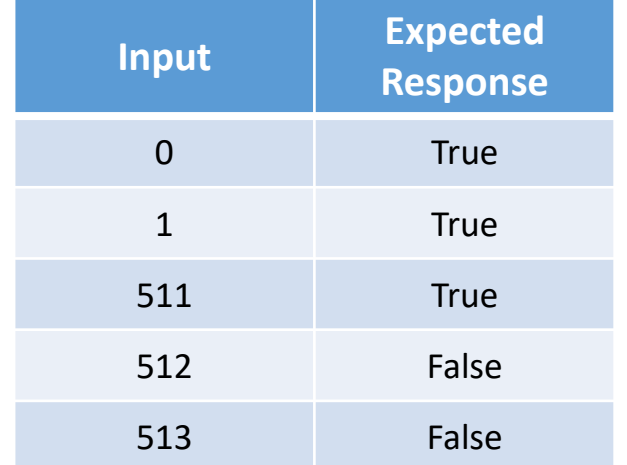

As seen previously, we start by creating a non-executable base class.

The *setDelay()* function will then be tested by for a pass/fail outcome by comparing the return value with 1 or 0 (true and false). As this is testdependent, we will leave the *Expected result* field in the base test empty, as is shown here.

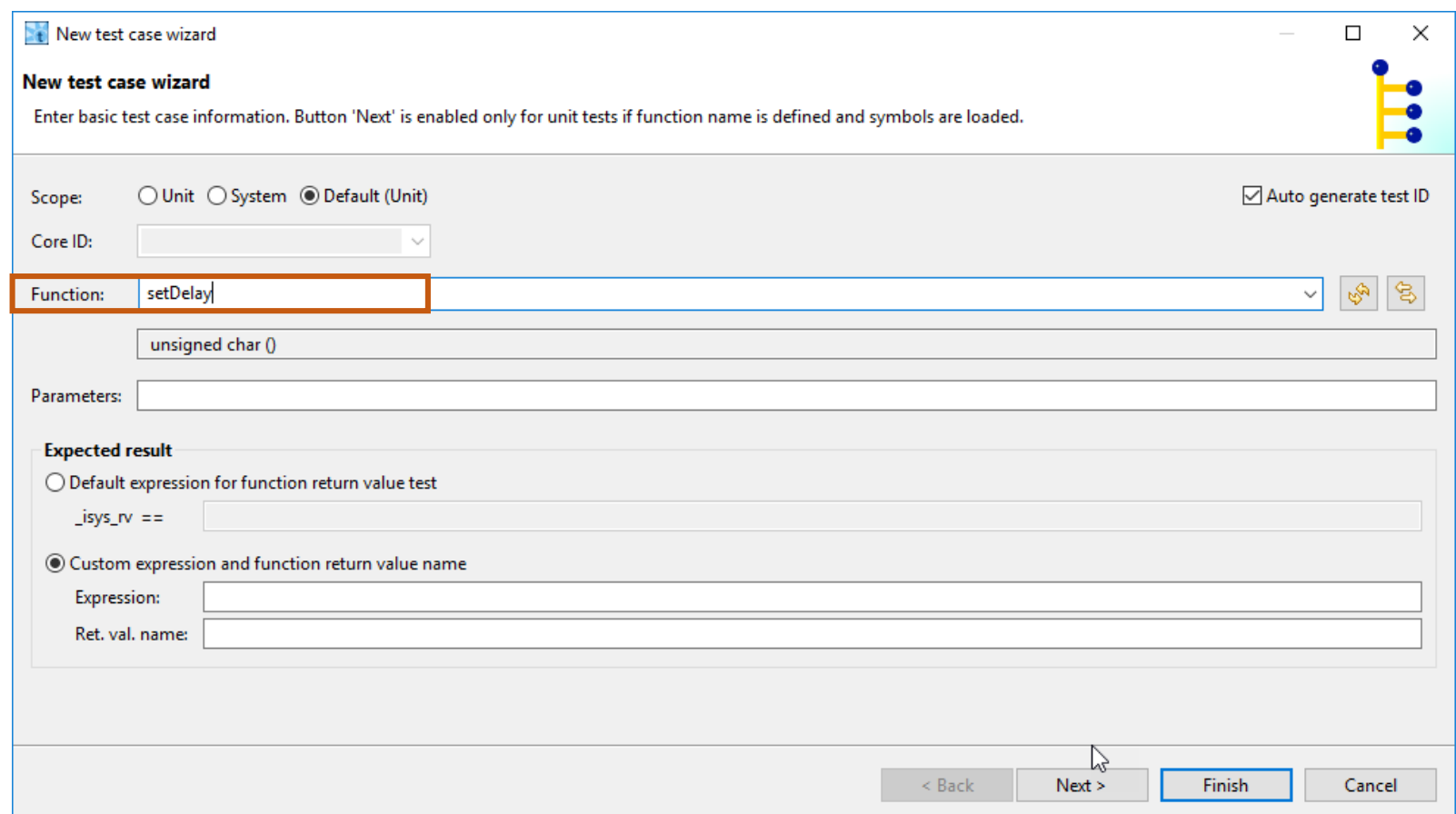

After choosing the function we have to create a Stub in the Base Test.

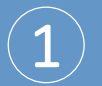

Switch to the *Stubs* form.

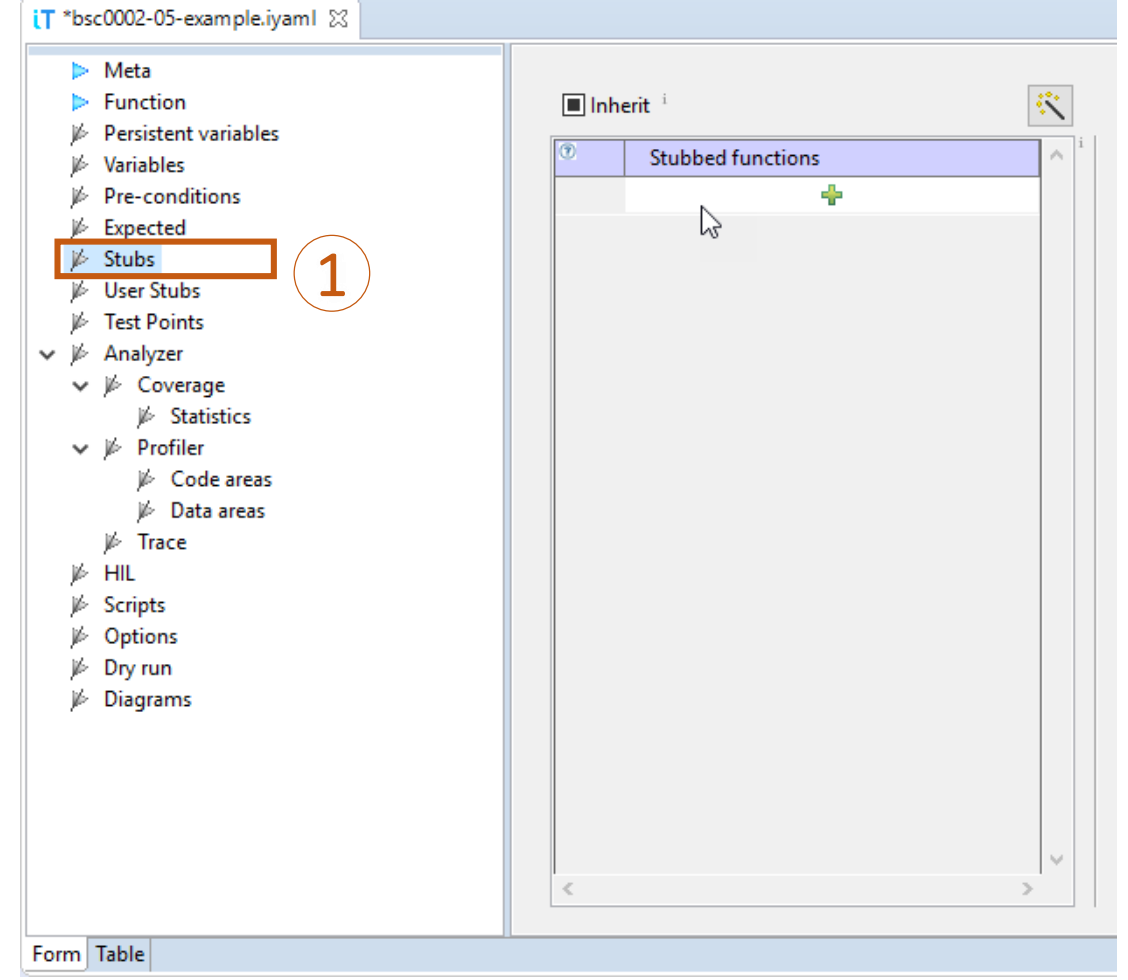

After choosing the function we have to set a Stub in the Base Test.

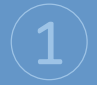

 $\bf(2)$ 

Next, add the stubbed function by clicking the plus symbol as shown.

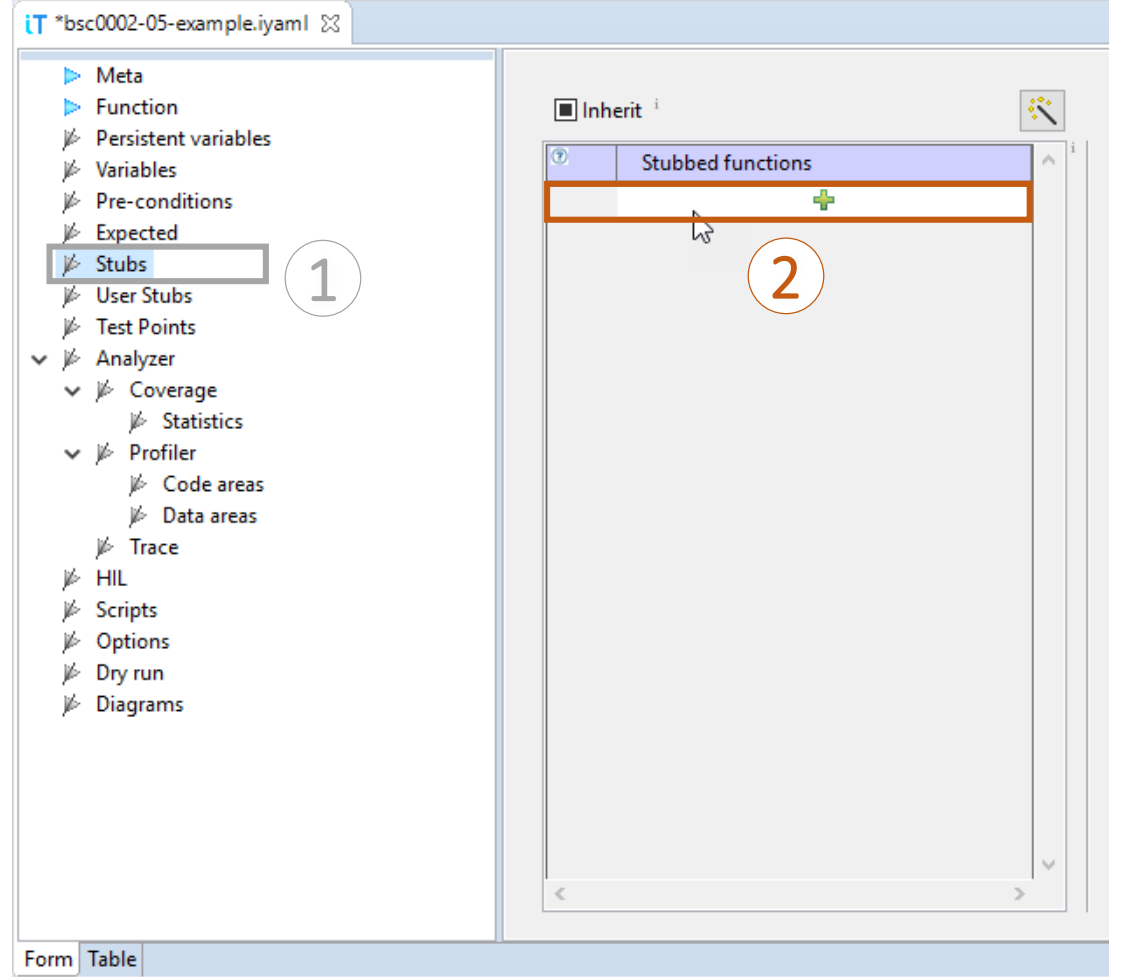

After choosing the function we have to set a Stub in the Base Test.

 $\bf(3)$ 

The function *getADC()* is then added as the function to be stubbed.

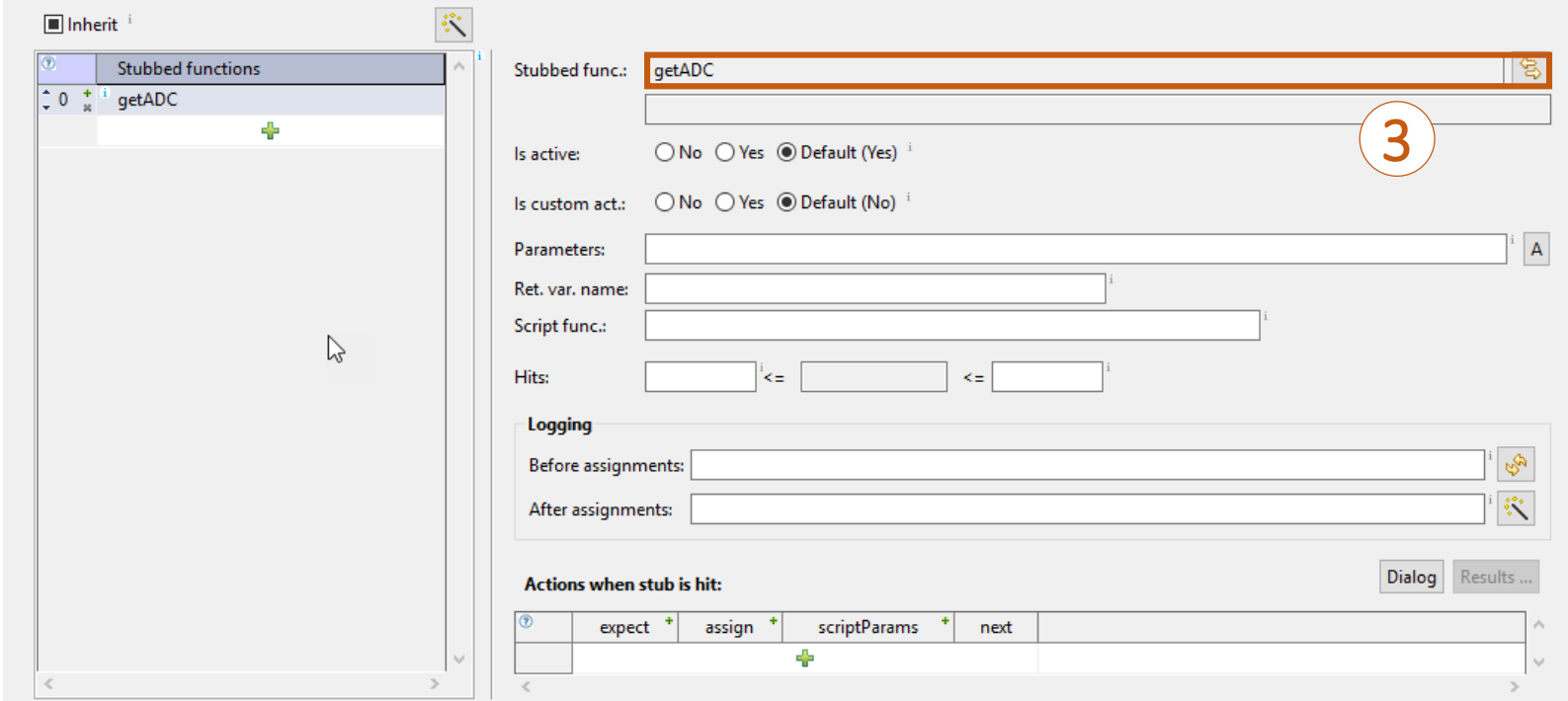

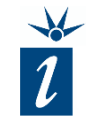

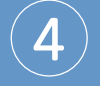

As the *Return variable name*, *adcValue* is entered. This is the variable we want to overwrite using the stub functionality.

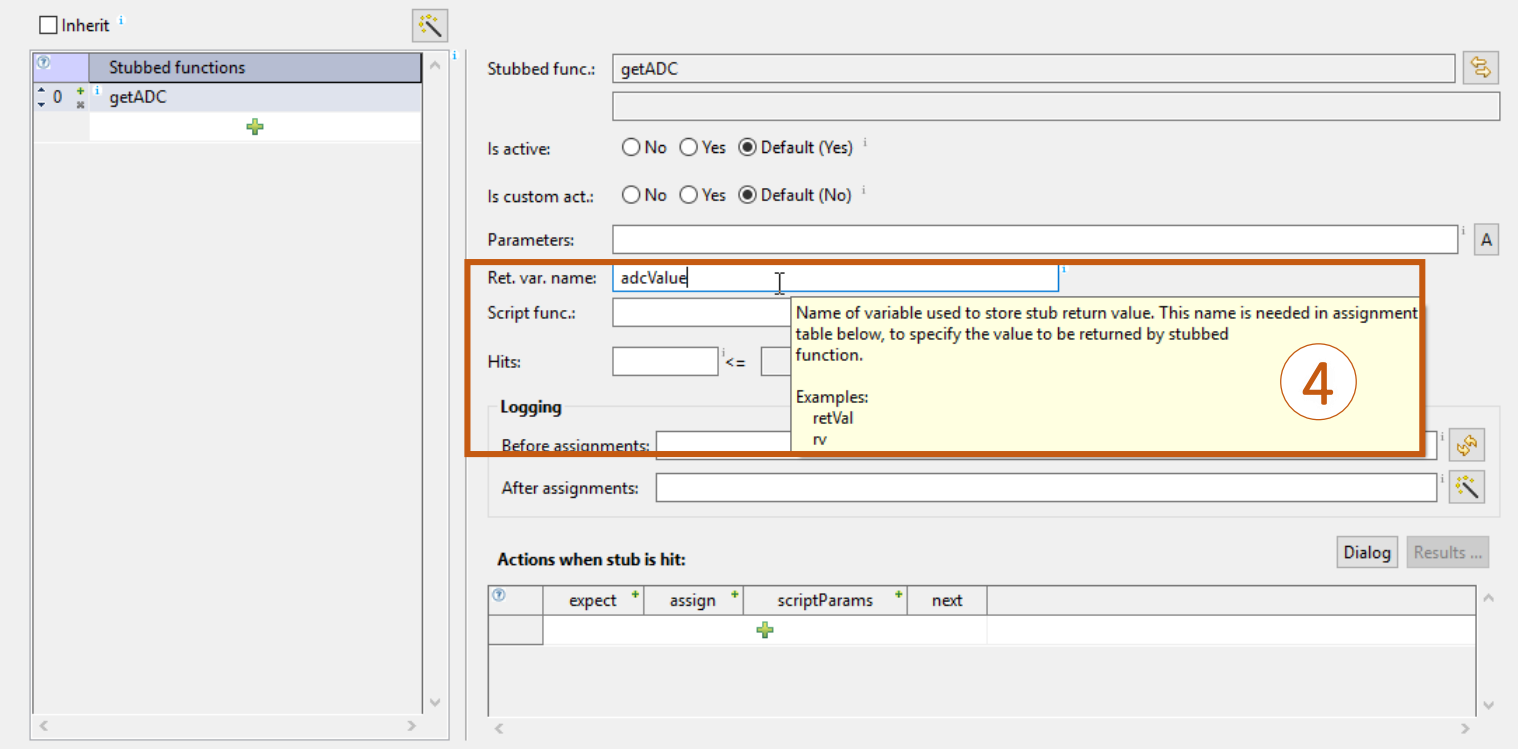

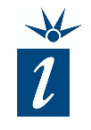

Each time the stub function is activated the defined action should be triggered. Select the *Plus* symbol in the *assign* column and select the variable which should be overwritten by the stub – in this case *adcValue*.

 $(5)$ 

The actual value to be inserted will be defined in each derived test.

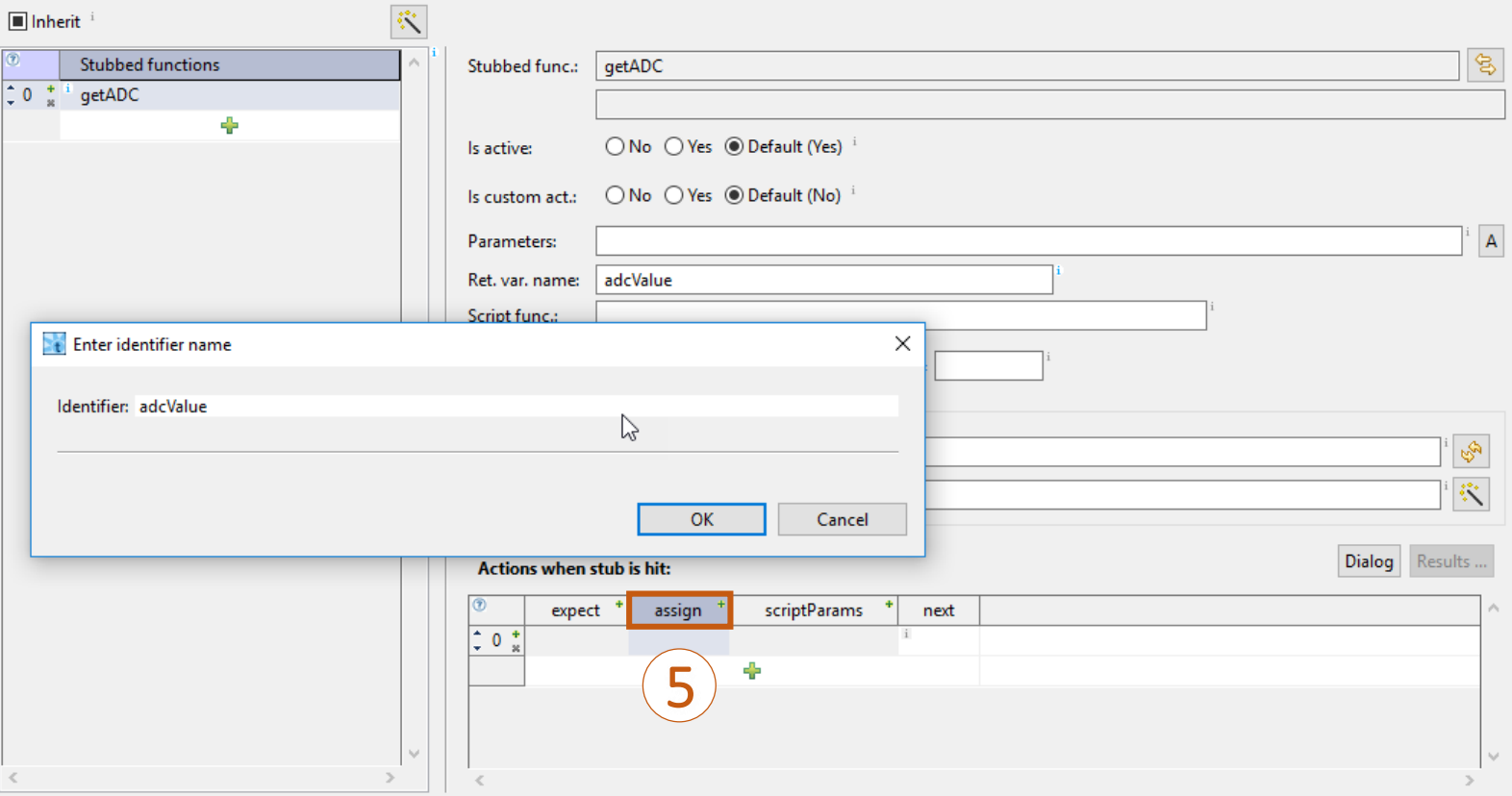

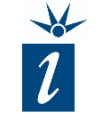

 $\left( 6\right)$ 

Finally, in the *Meta* form, uncheck the *Execute* option.

The base test is now complete and we can continue by creating derived tests.

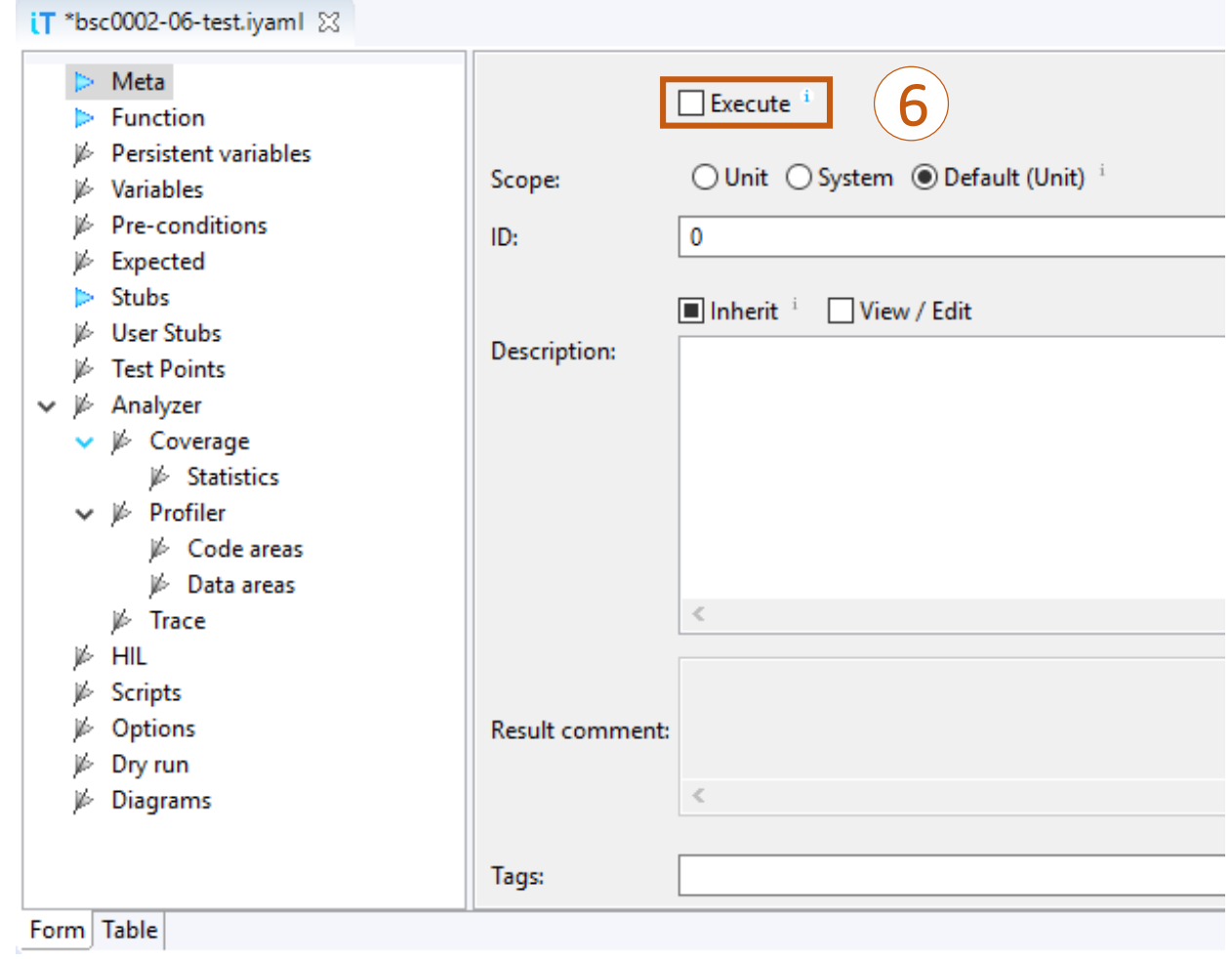

#### Create a new derived test

The derived test inherits almost everything from the base test. Only the *Expected result* and the *Stub* need to be configured.

For our first executable test the value '0' will be returned from the stubbed function, resulting in the *setDelay()* function returning '1' or true.

1

After selecting the base test and selecting *Test -> New Derived Test...* the *Expected result* value can be defined in the wizard as shown here.

Once complete, the *Finish* button is clicked to close the dialog.

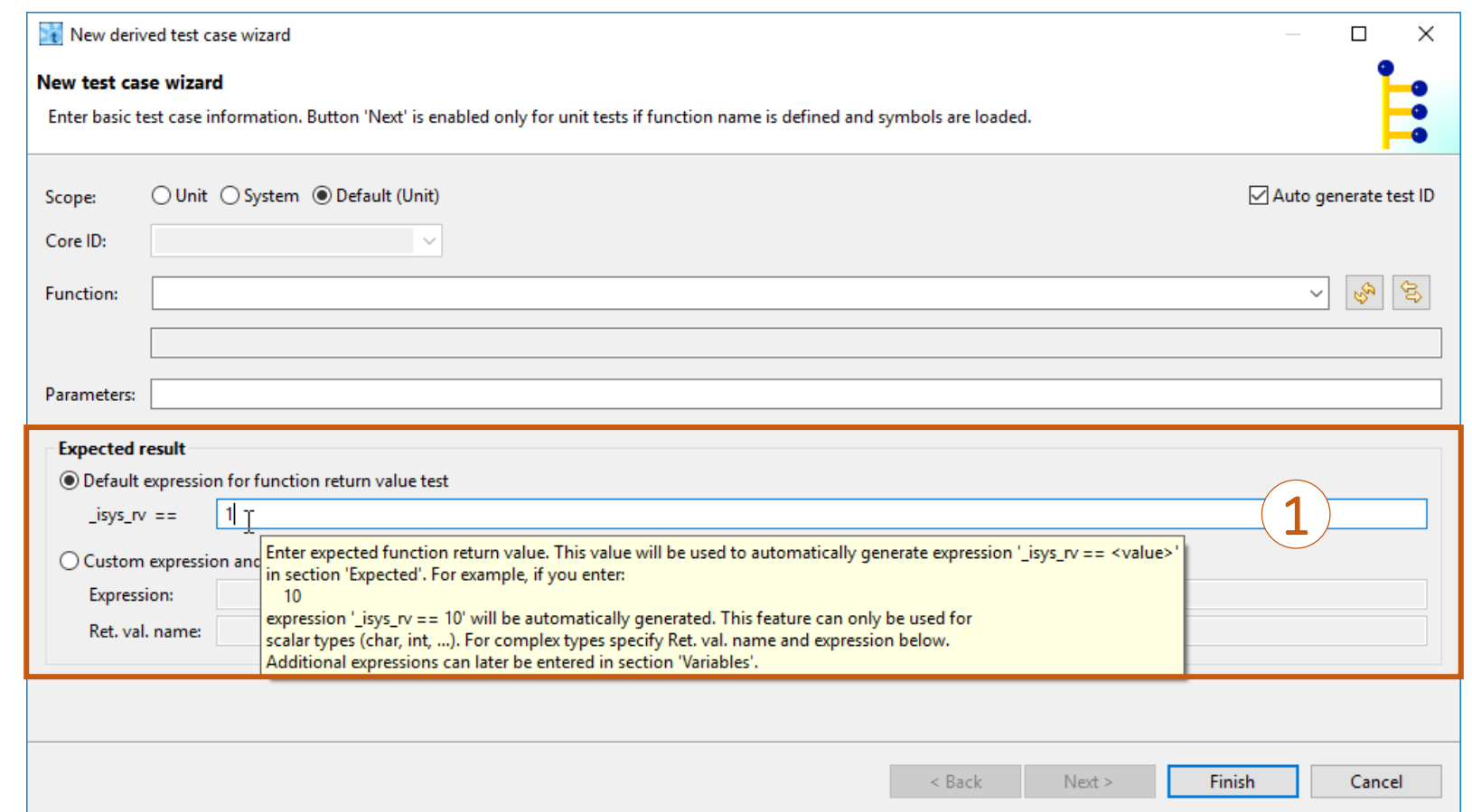

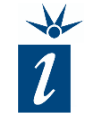

Now we have to add the information for the stub for this test. Select the *Stub* form again

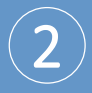

Click the *Inherit* check-box twice to change the status to *unchecked*.

The input settings remain as defined but the fields are now editable.

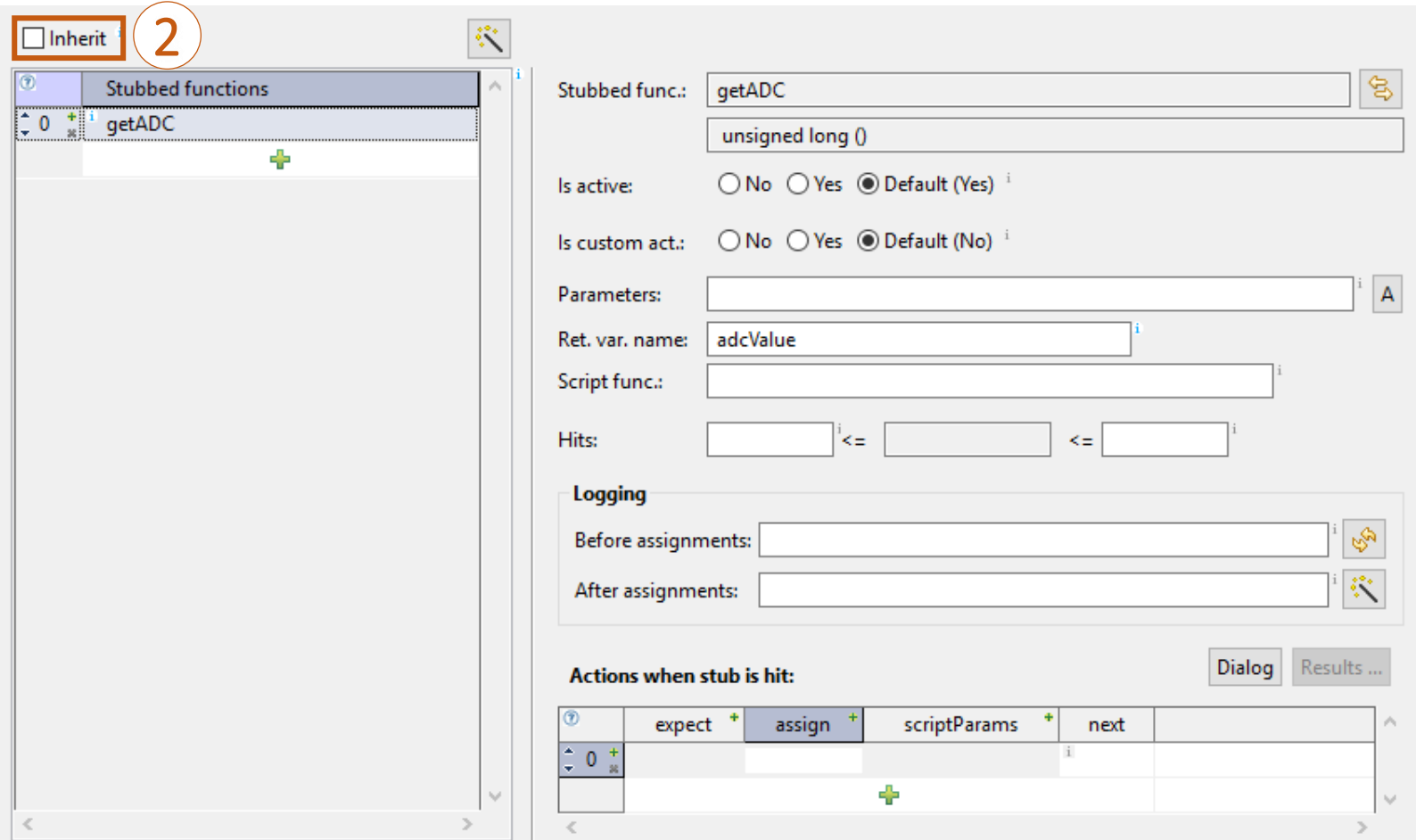

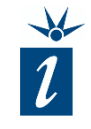

## Set the stub value:

 $\left( 3\right)$ 

Now the desired value for *adcValue* has to be entered for this test.

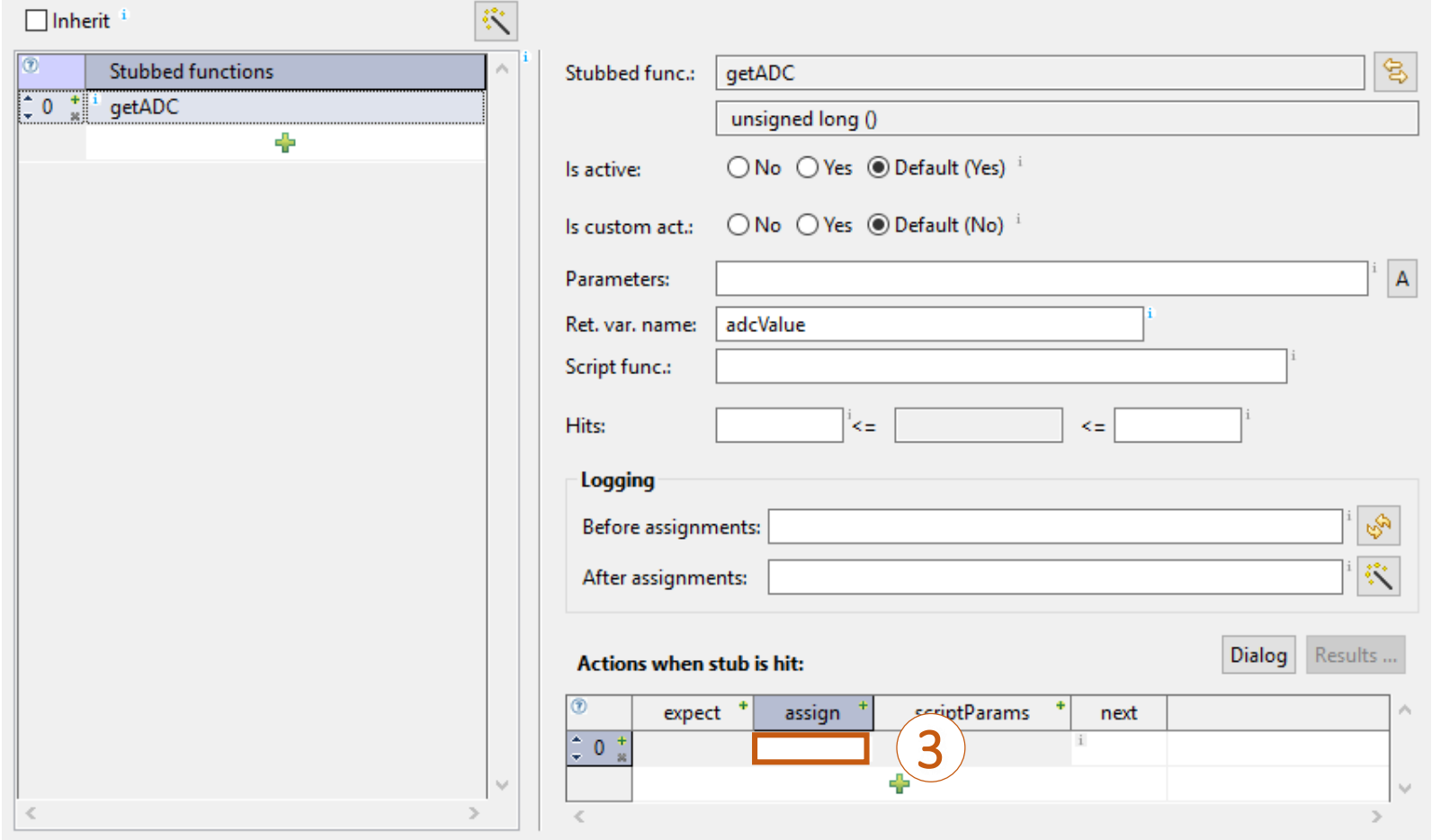

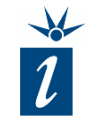

### Set the stub value:

 $\bf(4)$ 

3

Finally, enter the name of variable to be changed.

Upon completion of this first executable test, the remaining tests can be easily modified using the table view.

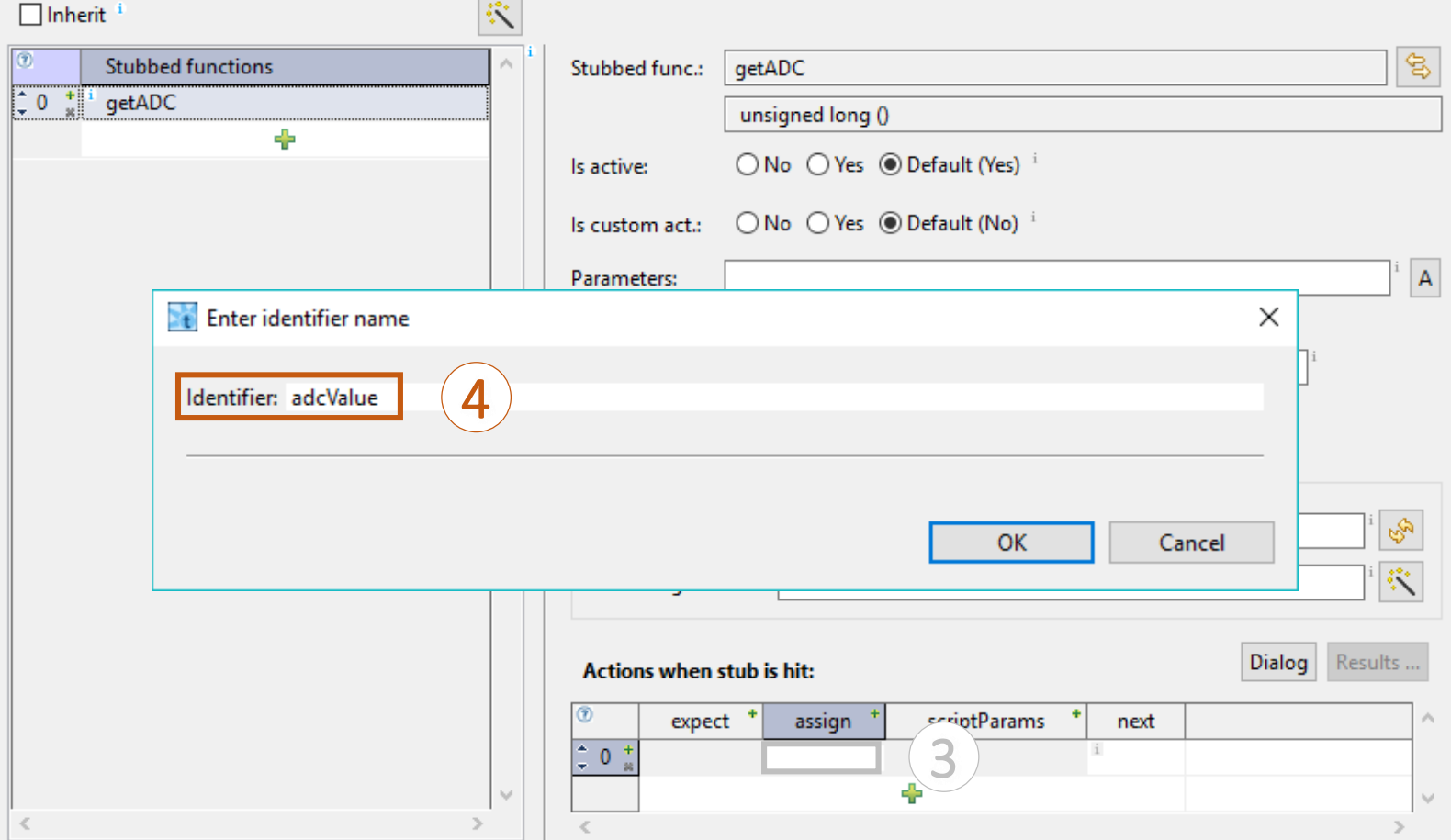

By switching to *Table* view, further test vectors can be easily created.

By utilizing boundary testing method, the final collection of test vectors should look similar to that shown here.

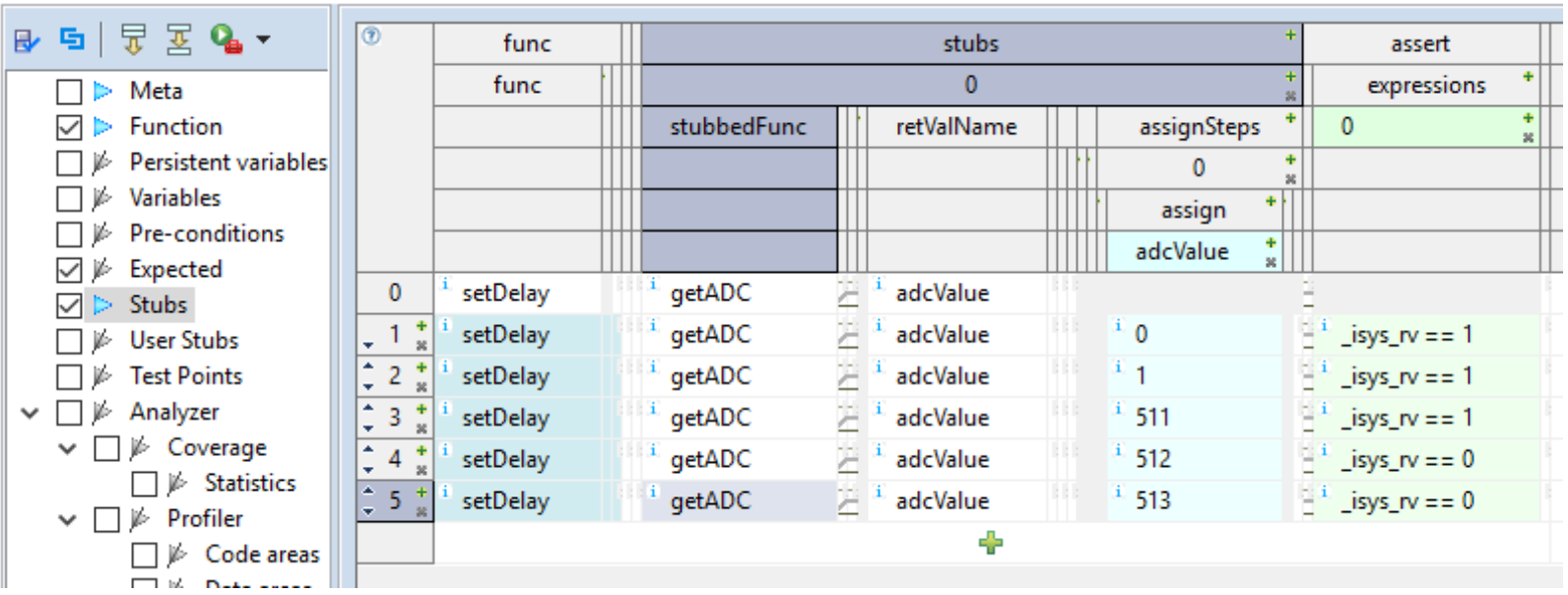

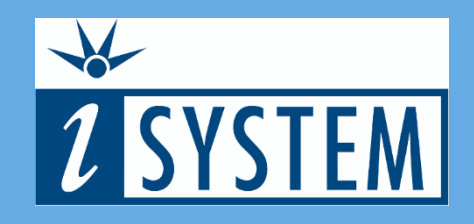

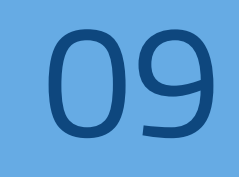

# SUMMARY

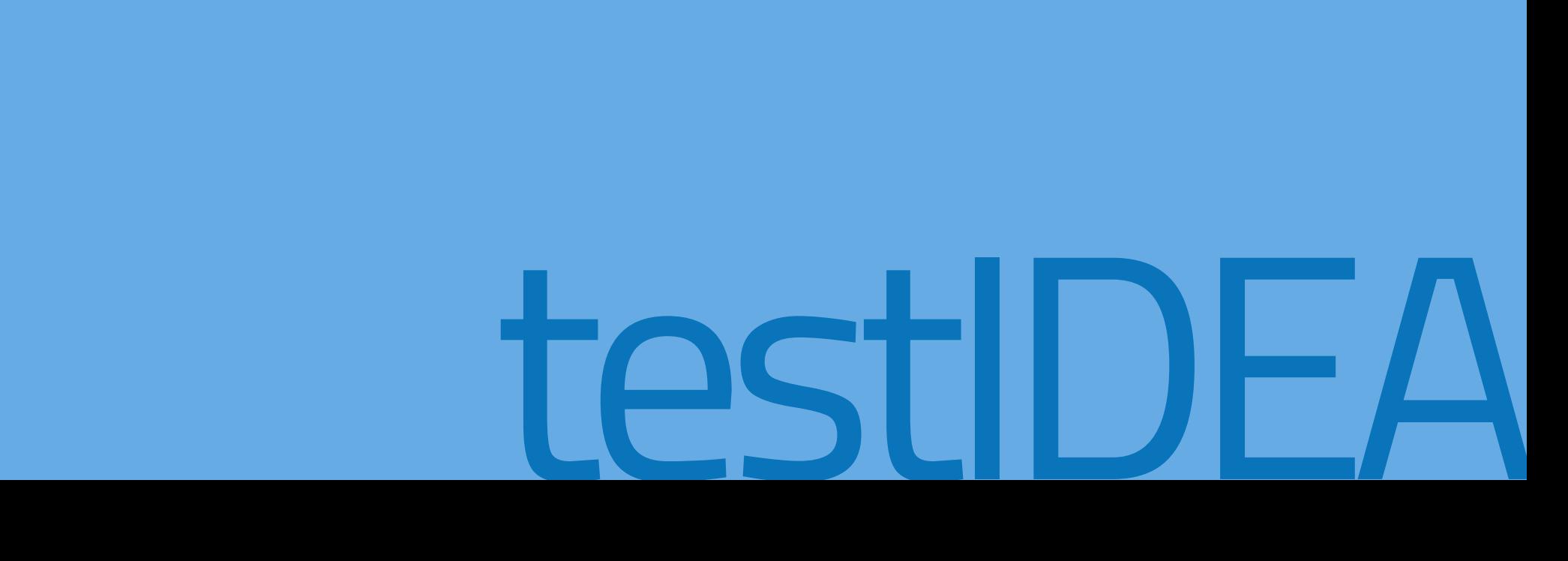

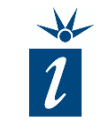

- To ease or simplify testing, functions that are hardware dependent or are not yet written can be stubbed.
- Stubbing allows deterministic data to be inserted into a variable for the purposes of testing.
- Alternatively, function calls could be linked to alternate function written in C/C++.

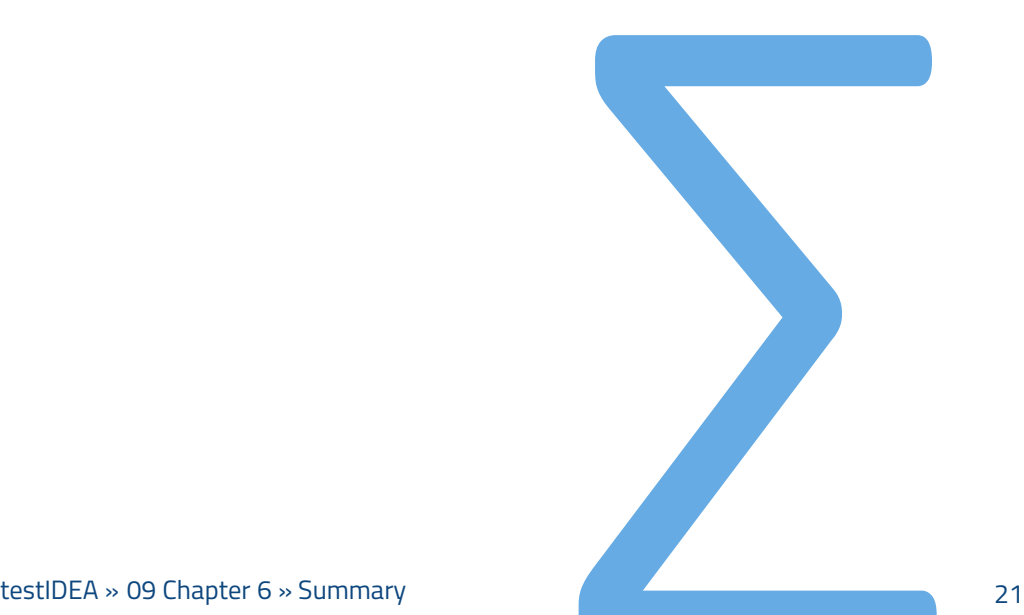